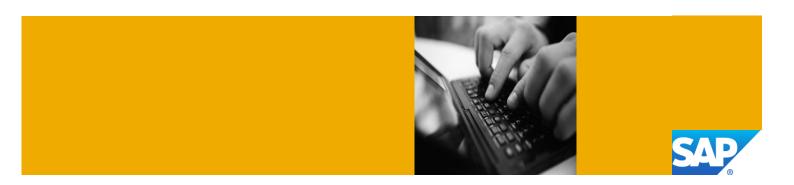

# Getting Started with SAP NetWeaver Application Server ABAP 7.4 SPS02 on SAP MaxDB [Trial]

**Deployed on Amazon Web Services with SAP Cloud Appliance Library** 

Version 2.01 July 2013

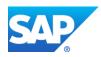

© Copyright 2013 SAP AG or an SAP affiliate company. All rights reserved.

No part of this publication may be reproduced or transmitted in any form or for any purpose without the express permission of SAP AG. The information contained herein may be changed without prior notice.

Some software products marketed by SAP AG and its distributors contain proprietary software components of other software vendors.

Adobe, the Adobe logo, Acrobat, PostScript, and Reader are trademarks or registered trademarks of Adobe Systems Incorporated in the United States and other countries.

Apple, App Store, FaceTime, iBooks, iPad, iPhone, iPhoto, iPod, iTunes, Multi-Touch, Objective-C, Retina, Safari, Siri, and Xcode are trademarks or registered trademarks of Apple Inc.

Bluetooth is a registered trademark of Bluetooth SIG Inc.

Citrix, ICA, Program Neighborhood, MetaFrame now XenApp, WinFrame, VideoFrame, and MultiWin are trademarks or registered trademarks of Citrix Systems Inc.

Computop is a registered trademark of Computop Wirtschaftsinformatik GmbH.

Edgar Online is a registered trademark of EDGAR Online Inc., an R.R. Donnelley & Sons Company.

Facebook, the Facebook and F logo, FB, Face, Poke, Wall, and 32665 are trademarks of Facebook.

Google App Engine, Google Apps, Google Checkout, Google Data API, Google Maps, Google Mobile Ads, Google Mobile Updater, Google Mobile, Google Store, Google Sync, Google Updater, Google Voice, Google Mail, Gmail, YouTube, Dalvik, and Android are trademarks or registered trademarks of Google Inc.

HP is a registered trademark of the Hewlett-Packard Development Company L.P.

HTML, XML, XHTML, and W3C are trademarks, registered trademarks, or claimed as generic terms by the Massachusetts Institute of Technology (MIT), European Research Consortium for Informatics and Mathematics (ERCIM), or Keio University.

IBM, DB2, DB2 Universal Database, System i, System i5, System p, System p5, System x, System z, System z10, z10, z/VM, z/OS, OS/390, zEnterprise, PowerVM, Power Architecture, Power Systems, POWER7, POWER6+, POWER6, POWER, PowerHA, pureScale, PowerPC, BladeCenter, System Storage, Storwize, XIV, GPFS, HACMP, RETAIN, DB2 Connect, RACF, Redbooks, OS/2, AIX, Intelligent Miner, WebSphere, Tivoli, Informix, and Smarter Planet are trademarks or registered trademarks of IBM Corporation.

Microsoft, Windows, Excel, Outlook, PowerPoint, Silverlight, and Visual Studio are registered trademarks of Microsoft Corporation.

INTERMEC is a registered trademark of Intermec Technologies Corporation.

IOS is a registered trademark of Cisco Systems Inc.

The Klout name and logos are trademarks of Klout Inc.

Linux is the registered trademark of Linus Torvalds in the United States and other countries.

Motorola is a registered trademark of Motorola Trademark Holdings LLC.

Mozilla and Firefox and their logos are registered trademarks of the Mozilla Foundation.

Novell and SUSE Linux Enterprise Server are registered trademarks of Novell Inc.

OpenText is a registered trademark of OpenText Corporation.

Oracle and Java are registered trademarks of Oracle and its affiliates.

QR Code is a registered trademark of Denso Wave Incorporated.

RIM, BlackBerry, BBM, BlackBerry Curve, BlackBerry Bold, BlackBerry Pearl, BlackBerry Torch, BlackBerry Storm, BlackBerry Storm2, BlackBerry PlayBook, and BlackBerry AppWorld are trademarks or registered trademarks of Research in Motion Limited.

SAVO is a registered trademark of The Savo Group Ltd.

The Skype name is a trademark of Skype or related entities.

Twitter and Tweet are trademarks or registered trademarks of Twitter.

UNIX, X/Open, OSF/1, and Motif are registered trademarks of the Open Group.

Wi-Fi is a registered trademark of Wi-Fi Alliance.

SAP, R/3, ABAP, BAPI, SAP NetWeaver, Duet, PartnerEdge, ByDesign, SAP BusinessObjects Explorer, StreamWork, SAP HANA, the Business Objects logo, BusinessObjects, Crystal Reports, Crystal Decisions, Web Intelligence, Xcelsius, Sybase, Adaptive Server, Adaptive Server Enterprise, iAnywhere, Sybase 365, SQL Anywhere, Crossgate, B2B 360° and B2B 360° Services, m@gic EDDY, Ariba, the Ariba logo, Quadrem, b-process, Ariba Discovery, SuccessFactors, Execution is the Difference, BizX Mobile Touchbase, It's time to love work again, SuccessFactors Jam and BadAss SaaS, and other SAP products and services mentioned herein as well as their respective logos are trademarks or registered trademarks of SAP AG in Germany or an SAP affiliate company.

All other product and service names mentioned are the trademarks of their respective companies. Data contained in this document serves informational purposes only. National product specifications may vary.

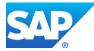

These materials are subject to change without notice. These materials are provided by SAP AG and its affiliated companies ("SAP Group") for informational purposes only, without representation or warranty of any kind, and SAP Group shall not be liable for errors or omissions with respect to the materials. The only warranties for SAP Group products and services are those that are set forth in the express warranty statements accompanying such products and services, if any. Nothing herein should be construed as constituting an additional warranty.

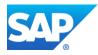

### Typographic Conventions

| Type Style                        | Description                                                                                                    |
|-----------------------------------|----------------------------------------------------------------------------------------------------|
| Example Text                      | Words or characters quoted<br>from the screen. These<br>include field names, screen<br>titles, pushbuttons labels,<br>menu names, menu paths,<br>and menu options.<br>Cross-references to other<br>documentation |
| Example text                      | Emphasized words or<br>phrases in body text, graphic<br>titles, and table titles                                                                                                    |
| Example text                      | File and directory names and<br>their paths, messages,<br>names of variables and<br>parameters, source text, and<br>names of installation,<br>upgrade and database tools.                                        |
| Example text                      | User entry texts. These are<br>words or characters that you<br>enter in the system exactly as<br>they appear in the<br>documentation.                                                                            |
| <example<br>text&gt;</example<br> | Variable user entry. Angle<br>brackets indicate that you<br>replace these words and<br>characters with appropriate<br>entries to make entries in the<br>system.                                                  |
| EXAMPLE TEXT                      | Keys on the keyboard, for example, F2 or ENTER.                                                                                                    |

#### Icons

| Icon | Description           |
|------|-----------------------|
|      | Caution               |
| •    | Important             |
|      | Note                  |
|      | Recommendation or Tip |
| →.   | Example               |

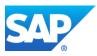

# **Table of Contents**

| 1. | Overview1                        |                                                                                                    |                                 |  |  |
|----|----------------------------------|----------------------------------------------------------------------------------------------------|---------------------------------|--|--|
| 2. | Solu                             | ition Information                                                                                                    | 1                               |  |  |
| 3. | <b>Usin</b><br>3.1<br>3.2        | Image the SAP Cloud Appliance Library         Prerequisites         3.1.1       AWS Configurations         3.1.2       Configurations in SAP Cloud Appliance Library         Working with Solution Instances                                                                                                | 1<br>1<br>2                     |  |  |
| 4. | Insta<br>4.1                     | Alling Client Software         ABAP Client Software         4.1.1       SAP GUI         4.1.2       ABAP Development Tools (ADT)                                                                                                    | 3<br>3                          |  |  |
| 5. | <b>Con</b><br>5.1<br>5.2<br>5.3  | necting to Your Solution         Mapping hostname to IP address         5.1.1       Host Name         5.1.2       IP Address         5.1.3       Domain Name         5.1.4       Mapping         Connecting to ABAP via SAP GUI         Connecting to ABAP via ABAP Development Tools (ADT)                 | 4<br>4<br>4<br>4                |  |  |
| 6. | <b>Lice</b><br>6.1               | nses<br>ABAP License                                                                                                    | -                               |  |  |
| 7. | Addi<br>7.1<br>7.2<br>7.3<br>7.4 | itional Information for Your Solution         OS Access to the Solution Instance         Manually Starting and Stopping the System         7.2.1       ABAP System         7.2.2       Database         Transport of Copies         7.3.1       Export         7.3.2       Import         Parameter Summary | 5<br>6<br>7<br>7<br>7<br>7<br>8 |  |  |
| 8. | Secu                             | urity Aspects                                                                                                    | 9                               |  |  |
| 9. | Trou                             | Ibleshooting                                                                                                    | 9                               |  |  |

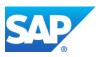

### **1. Overview**

This guide provides information on first steps for using instances created from the "SAP NetWeaver Application Server ABAP 7.4 SPS02 on SAP MaxDB [Trial]" solution.

### **2. Solution Information**

This solution is containing a standard installation of SAP MaxDB 7.9 and SAP NetWeaver Application Server ABAP 7.4 SPS02 on Linux.

You can find the media on which the installation is based from SAP Service Marketplace under the name "SAP NETWEAVER 7.4 (Installations and Upgrades)  $\rightarrow$  Linux  $\rightarrow$  MaxDB".

#### Content

[Main Component]: MaxDB RDBMS 7.9.0.8 [Stack-no. of Main Component]: 7.9.0.8 [Localized Country]: USA [Language]: EN

[Main Component]: SAP NetWeaver Application Server ABAP 7.4 [Stack-no. of Main Component]: 740 SP2 [Localized Country]: USA [Language]: EN

### **3. Using the SAP Cloud Appliance Library**

### **3.1 Prerequisites**

#### **3.1.1** AWS Configurations

You will need the following information for the Amazon Web Services (AWS) account because when configuring the account of SAP Cloud Appliance Library you specify the cloud provider details to establish the communication between SAP Cloud Appliance Library and the cloud computing environment:

- 1. The Access Key and the Secret Key of your AWS account.
  - To view your AWS access key and secret key, use the following procedure:
  - 1. Navigate to <u>http://aws.amazon.com</u>.
  - 2. Logon to your account.
  - 3. Choose Account  $\rightarrow$  Security Credentials.
  - 4. In the Access Credentials section:
    - To see your access key, choose the Access Keys tab.
    - To see your secret key, choose the Secret Access Key tab and then choose the Show link.
- 2. The virtual private cloud parameter (VPC) VPC is needed to be configured in the **AWS location US-East (Virginia)**.

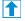

We recommend defining a domain name in a *DHCP Option Set* and accessing the VPC subnet via a secure VPN connection. For more information how to setup a VPN connection with OpenVPN, see this <u>amazon VPC tutorial</u>.

You can check the DHCP Option Set for your VPC as shown in the following screenshot:

| C:<br>VPCs •                                                                                                    | Crea        | e VPC                                  |                  |                                 |                        |                     |                   |         |
|----------------------------------------------------------------------------------------------------|-------------|----------------------------------------|------------------|---------------------------------|------------------------|---------------------|-------------------|---------|
|                                                                                                    | Viewing     | All Virtual F                          | Private Clouds 👻 |                                 | )                      |                     |                   |         |
| VIRTUAL PRIVATE                                                                                                    |             | VPC ID                                 | State            | CIDR                            | DHCP Options Se        | Main Route Table    | Default Network 4 | Tenancy |
| DUDS                                                                                                    |             | /pc-                                   | available        |                                 | dopt-                  | rtb-                | acl-              | default |
| ur VPCs<br>bnets                                                                                                    |             |                                        |                  |                                 |                        |                     |                   |         |
| ute Tables                                                                                                    |             |                                        |                  |                                 |                        |                     |                   |         |
| ernet Gateways                                                                                                    |             |                                        |                  |                                 |                        |                     |                   |         |
| CP Options Sets                                                                                                    |             |                                        |                  |                                 |                        |                     |                   |         |
| stic IPs                                                                                                    |             |                                        |                  |                                 |                        |                     |                   |         |
|                                                                                                    |             |                                        |                  |                                 |                        |                     |                   |         |
|                                                                                                    |             |                                        |                  |                                 |                        |                     |                   |         |
| Services v                                                                                                    | Edit        | 2                                      |                  |                                 |                        |                     |                   |         |
| 🎁 Services 🗸                                                                                                    | Edit        |                                        |                  |                                 |                        |                     |                   |         |
| VPC:                                                                                                    |             | eate DHCP C                            | Options Set      | Delete                          |                        |                     |                   |         |
|                                                                                                    | C           | eate DHCP C                            | - /              |                                 |                        |                     |                   |         |
| VPC:                                                                                                    | C           | eate DHCP C                            | Options Set      |                                 | $\supset$              |                     |                   |         |
| VPC:<br>All VPCs •<br>VPC Dashboard                                                                                                    | C           | ving: All DHC                          | CP Options Sets  | •                               |                        |                     |                   |         |
| VPC:<br>All VPCs +                                                                                                    | C           | wing: All DHCP C                       | CP Options Sets  | Options                         | s = AmazonProvidedDNS: |                     |                   |         |
| VPC:<br>All VPCs -<br>VPC Dashboard                                                                                                    | Ci<br>1 vie | ving: All DHC                          | CP Options Sets  | Options                         |                        | ime-servers = Amazo | nProvidedDNS;     | _       |
| VPC:<br>All VPCs •<br>VPC Dashboard<br>• VIRTUAL PRIVATE<br>CLOUDS<br>Your VPCs<br>Subnets                                                                                  | Ci<br>1 vie | wing: All DHCP C<br>DHCP Opti<br>dopt- | CP Options Sets  | Options     domain-name-servers |                        | ume-servers = Amazo | nProvidedDNS;     |         |
| VPC:<br>All VPCS<br>VPC Dashboard<br>VPC Dashboard<br>VVC Dashboard<br>VVCVPCS<br>Subnets<br>Route Tables                                                                   | Ci<br>1 vie | wing: All DHCP C<br>DHCP Opti<br>dopt- | CP Options Sets  | Options     domain-name-servers |                        | ime-servers = Amazo | nProvidedDNS;     |         |
| VPC:<br>All VPCs<br>VPC Dashboard<br>VPC Dashboard<br>VVRTUAL PRIVATE<br>CLOUDS<br>Your VPCs<br>Subnets<br>Route Tables<br>Internet Gateways                                | Ci<br>1 vie | wing: All DHCP C<br>DHCP Opti<br>dopt- | CP Options Sets  | Options     domain-name-servers |                        | ame-servers = Amazo | nProvidedDNS;     |         |
| VPC:<br>All VPCS<br>VPC Dashboard<br>VPC Dashboard<br>VVC Dashboard<br>VVCVPCS<br>Subnets<br>Route Tables                                                                   | Ci<br>1 vie | wing: All DHCP C<br>DHCP Opti<br>dopt- | CP Options Sets  | Options     domain-name-servers |                        | umo-servers = Amazo | nProvidedDNS;     |         |
| VPC:<br>All VPCS<br>VPC Dashboard<br>VPC Dashboard<br>VVC Dashboard<br>VVC VATE<br>CLOUDS<br>Your VPCS<br>Subnets<br>Route Tables<br>Internet Gateways<br>DHCP Options Sets | Ci<br>1 vie | wing: All DHCP C<br>DHCP Opti<br>dopt- | CP Options Sets  | Options     domain-name-servers |                        | ume-servers = Amazo | nProvidedDNS;     |         |

#### **3.1.2** Configurations in SAP Cloud Appliance Library

You have the link to the SAP Cloud Appliance Library:

https://caltdc.netweaver.ondemand.com/console/tenant <tenant name>

The next steps how to configure your solution in SAP Cloud Appliance Library are:

- 1. Create an account in SAP Cloud Appliance Library. As the user who has created the account, you become an account owner and can assign other users to your account.
- Browse for your solution ("SAP NetWeaver Application Server for ABAP 7.4 SP2 on SAP MaxDB [Trial]") in the Solutions tab page and activate it for the SAP Cloud Appliance Library account.
- 3. Select the activated solution and create a solution instance from it.

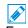

For more information about these three steps, see the official documentation of SAP Cloud Appliance Library (choose *Related Links & Help*  $\rightarrow$  *Documentation* and choose + (expand all) button to see all documents in the structure). You can also use the context help in SAP Cloud Appliance Library by choosing the *Help* panel from the right side.

The creation of the solution instance including starting the database and the ABAP system takes initially about 25 minutes. Further activation steps take about 12 minutes.

If your instance is created in the VPC environment, you can leave all ports open. In case of a public deployment you have to apply an appropriate access control by specifying IP ranges for access.

| _    |          |
|------|----------|
| CA   |          |
| - TA | 1        |
|      | <b>.</b> |

| Protocol   | Port  | Description                                       |
|------------|-------|---------------------------------------------------|
| SSH        | 22    | Used for SSH connection to the server             |
| Custom TCP | 3200  | SAP Dispatcher. Used by SAPGUI                    |
| Custom TCP | 3300  | SAP Gateway. Used for CPIC and RFC communication. |
| Custom TCP | 3601  | Message Server                                    |
| HTTP       | 50000 | НТТР                                              |
| HTTP       | 50000 | НТТР                                              |

The list with the different ports is described in the following table:

### **3.2 Working with Solution Instances**

You can find the solution instances you created on the *Instances* tab page of the SAP Cloud Appliance Library. For more information, see the *Working with Solution Instances* document from the official documentation of SAP\_Cloud Appliance Library (choose *Related Links & Help*  $\rightarrow$ 

*Documentation* and choose (+) (expand all) button to see all documents in the structure). You can also use the context help in SAP Cloud Appliance Library by choosing the *Help* panel from the right side.

# **4. Installing Client Software**

### **4.1 ABAP Client Software**

#### 4.1.1 SAP GUI

You need a SAP GUI 7.20 Patch level 9 or above.

For the Windows OS (32 bit and 64 bit) you can find the SAPGUI software package on the server at:

 /sapmnt/A4H/custom/SAP\_GUI\_for\_Windows\_7.30\_Patchlevel\_4\_Hotfix\_1\_for \_SAP\_SCN\_(Trial)\_20130611\_0830.exe

You have to copy the according file to your computer and start the self-extraction.

- A SAPGUI for the Java Environment can be found on the server at:
  - /sapmnt/A4H/custom/SAP\_GUI\_FOR\_JAVA\_730.zip

You have to copy the according file to your computer, unpack the archive and follow the installation instructions (see SAP\_GUI\_FOR\_JAVA\_730  $\rightarrow$  your Platform (e.g.WIN32)  $\rightarrow$  PlatinManual\_0  $\rightarrow$  doc  $\rightarrow$  install  $\rightarrow$  install.htm)

### 4.1.2 ABAP Development Tools (ADT)

The installation package for the ABAP Development Tools (ADT) is described at <a href="https://tools.hana.ondemand.com/">https://tools.hana.ondemand.com/</a>. You can use the HANA Studio (revision 56 or higher) as Eclipse platform.

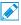

Note that the following update site has to be listed also as available software site in your eclipse platform: <u>http://download.eclipse.org/releases/juno</u>.

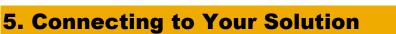

#### **5.1 Mapping hostname to IP address**

#### 5.1.1 Host Name

When creating a CAL instance the solution is deployed to a server with the predefined name **wdflbmd6865**.

#### 5.1.2 IP Address

You can find the  ${\tt SAP}$   $\tt Address{\tt of}$  the server by choosing the instance name in the SAP Cloud Appliance Library.

#### 5.1.3 Domain Name

Several applications running on the ABAP Server address the host with a combination of host name and a fully qualified domain name. The way how you can determine this *<Domain* Name> depends on your deployment type (*Public* deployment or deployment in a *VPC*):

VPC deployment

Your Amazon VPC setup has a *DHCP Option Set* which defines a domain-name <*Domain* Name>. If this is not the case, you can create the DHCP Option set terminate your solution instance and create a new one in SAP Cloud Appliance Library. This is necessary as <*Domain* Name> is used in the creation process of the solution instance.

Public deployment
 You have to logon to the ABAP server with SAP GUI as described in the <u>Connecting to ABAP</u> via <u>SAP GUI</u> section. For the SAP GUI logon you need only the *<IP* Address>.

 In the system go to transaction RZ11 and display the value of the parameter SAPFQDN. The value of SAPFQDN is the *<Domain* Name>. A typical value is ec2.internal.

### 5.1.4 Mapping

You need to publish a mapping between the server name and the IP address in your network. You can do this within your Domain Name Service (DNS) setup or adjust the hosts file on the client.

Use the following procedure to adjust the hosts file on the client:

- 1. Open the "hosts" file of your operating system as administrator:
  - For Windows operating system: Open the start menu, type notepad c:\windows\system32\drivers\etc\hosts and select Ctrl+Shift+Enter.
  - For Linux operating system: /etc/hosts
- 2. Enter the following lines in the hosts file and save it:
  - <IP Address> wdflbmd6865.dhcp.<Domain Name>
  - <IP Address> wdflbmd6865.<Domain Name>

### 

Currently it is not possible to address different solution instances at the same time. Your entries in etc/hosts will match only to one instance.

#### 5.2 Connecting to ABAP via SAP GUI

- 1. Start the SAP Logon
- 2. Choose new entry  $\rightarrow$  User defined.
- 3. In the System wizard, specify the following parameters:

| Parameter ID       | Parameter Value                                                                                                    | Note                                                                  |
|--------------------|----------------------------------------------------------------------------------------------------|-----------------------------------------------------------------------|
| Application Server | <ip address=""></ip>                                                                                                    | The IP address of the instance<br>from SAP Cloud Appliance<br>Library |
| Instance Number    | 00                                                                                                    | ABAP instance number used by the appliance.                           |
| System-ID          | NPL                                                                                                    | ABAP system id used by the appliance.                                 |
| User Name          | Client 000: SAP*, DDIC<br>Client 001: SAP*, DDIC, DEVELOPER                                                                                     | Default users                                                         |
| Password           | <master password=""><br/>It is recommended that you change the<br/>password for all users directly after creation<br/>of the instance!</master> | The password of <i>SAP, DDIC</i> and <i>DEVELOPER</i> are the same.   |

#### 5.3 Connecting to ABAP via ABAP Development Tools (ADT)

- 1. Start the ABAP Development Tools in the ABAP Development Perspective
- 2. Create a new ABAP project.
- 3. Select the connection entry you defined in SAP Logon.

### 6. Licenses

### 6.1 ABAP License

The ABAP system comes with a temporary license that allows you to logon to the system.

As first step before using the system you need to install a 90 days Minisap license as follows:

- 1. Logon to ABAP via SAP GUI with user SAP\* in tenant 000.
- 2. Start transaction SLICENSE
- Get a "Minisap" license at <u>http://www.sap.com/minisap</u>. As system ID choose NPL - SAP NetWeaver 7.x (MaxDB). As hardware key use the hardware key shown in transaction SLICENSE.
- 4. Click "Install new License" and select the downloaded license from step 3.
- After license installation call transaction SECSTORE and run a check for all entries using F8. This is needed to enable RFC after the change of the installation number from INITIAL to DEMOSYSTEM.

Installing the Minisap license will change the installation number from INITIAL to DEMOSYSTEM. The developer access key for user DEVELOPER and installation number DEMOSYSTEM is already in the system and you can start developing in the customer name range ( $Z^*$ ,  $Y^*$ ).

# **7. Additional Information for Your Solution**

#### 7.1 OS Access to the Solution Instance

If you need OS access, you must use SSH connectivity. Use the default user **root** and the **private key** for the instance downloaded during the activation of the instance in the SAP Cloud Appliance Library.

SAP

| Parameter ID | Parameter Value | Note                                                                                                    |
|--------------|-----------------|----------------------------------------------------------------------------------------------------|
| OS User Name | root            | The default OS Administrator user for Linux SUSE.                                                                                               |
| OS Password  | <none></none>   | Use the private key<br>(downloaded during the<br>activation of the instance in SAP<br>Cloud Appliance Library) for<br>login with the root user. |

The administration users for MaxDB and ABAP on operating system level are defined as follows:

| Parameter ID                 | Parameter Value               | Note                                                                                                    |
|------------------------------|-------------------------------|----------------------------------------------------------------------------------------------------|
| MaxDB administrator name     | sqdnpl                        | Owner of Database Instance<br>NPL                                                                                              |
| MaxDB administrator password | <master password=""></master> | The password is the same as<br>the master password provided<br>during instance creation in the<br>SAP Cloud Appliance Library. |
| ABAP administrator name      | npladm                        | Additional user for ABAP<br>lifecycle management –<br>start/stop, administration,<br>functions, recovery                       |
| ABAP administrator password  | <master password=""></master> | The password is the same as<br>the master password provided<br>during instance creation in the<br>SAP Cloud Appliance Library. |

Additional users on operating system level are:

| Parameter ID                         | Parameter Value               | Note                                                                                                    |
|--------------------------------------|-------------------------------|----------------------------------------------------------------------------------------------------|
| SAP System Administrator             | sapadm                        |                                                                                                    |
| SAP System Administrator<br>password | <master password=""></master> | The password is the same as<br>the master password provided<br>during instance creation in the<br>SAP Cloud Appliance Library. |
| SAP System Administrator             | daaadm                        |                                                                                                    |
| SAP System Administrator<br>password | <master password=""></master> | The password is the same as<br>the master password provided<br>during instance creation in the<br>SAP Cloud Appliance Library. |
| Database Software Owner              | sdb                           |                                                                                                    |
| Database Software Owner<br>password  | <master password=""></master> |                                                                                                    |

### 7.2 Manually Starting and Stopping the System

The system (ABAP server and database) is automatically started when you activate a solution instance created from SAP Cloud Appliance Library. The system (ABAP server and database) is

SAP

automatically stopped, when you suspend the solution instance. There might be nevertheless situations where you want to start or stop the ABAP server or the database manually. The next sections describe how to do this.

### 7.2.1 ABAP System

To check the status of the ABAP system logon as root on operating system level and execute:

```
su - npladm
sapcontrol -nr 00 -function GetProcessList
```

For stopping the ABAP system logon as root on operating system level and execute:

```
su - npladm
cd /usr/sap/NPL
stopsap r3
exit
```

For starting the ABAP system logon as root on operating system level and execute (database must run):

```
su - npladm
cd /usr/sap/NPL
startsap r3
exit
```

### 7.2.2 Database

To check the status of the database logon as root on operating system level and execute:

```
su - npladm
R3trans -d
```

For stopping the database logon as root on operating system level and execute:

su - npladm stopsap db exit

For starting the database logon as root on operating system level and execute (database must run):

```
su - npladm
startsap db
exit
```

#### 7.3 Transport of Copies

The system has been set up in a way that allows you to import and export ABAP objects as transport of copies. This section describes an export/import example.

#### 7.3.1 Export

To export objects with a transport of copies, you have to execute the following procedure:

- 1. In transaction SE01 choose Create (F6).
- 2. Mark "Transport of Copies" and choose Enter.
- 3. Enter a description.
- 4. As transport target enter DMY and choose Save.
- Add the objects you need into the request. You may enter them either directly of via menu Request/Task → Object List → Include Objects...
- 6. Release the request.
- 7. You can find your transport files in the directories:

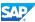

```
o /usr/sap/trans/data
```

o /usr/sap/trans/cofiles

For the file transfer you can use ftp or FTP client tools like WinSCP.

### 7.3.2 Import

To import transports into the system, you have to execute the following procedure:

- 1. Copy your transport files to:
  - a. /usr/sap/trans/data
  - b. /usr/sap/trans/cofiles

For the file transfer you can use ftp or FTP client tools like WinSCP.

- 2. In transaction STMS open the Import Overview (F5) and double click on A4H.
- 3. In the menu, select Extras  $\rightarrow$  Other Requests  $\rightarrow$  Add.
- 4. Use the F4 help to select your transport request.
- 5. Choose *Enter* and answer the question if you want to attach the request to the A4H import queue with yes.
- 6. Mark the request in the import queue and press Ctrl+F11 (Import Request).
- 7. In the following popup select for Execution "Syncronous" (for smaller request) and mark all import options.
- 8. Choose Enter and Yes to import your request.

### 7.4 Parameter Summary

This section gives an overview over all relevant system parameters.

| Parameter Description                      | Parameter Value                                    | Note                                                                                                    |
|--------------------------------------------|----------------------------------------------------|----------------------------------------------------------------------------------------------------|
| Master Password                            | <master password=""></master>                      | You specify the master<br>password during instance<br>creation in the SAP Cloud<br>Appliance Library.                                            |
| Server domain                              | <domain name=""></domain>                          | Domain name as specified in section 5.1.3                                                                                                    |
| Private key                                | <private file="" key=""></private>                 | The private key file is provided<br>during instance creation in the<br>SAP Cloud Appliance Library. It<br>is used for SSH access to the<br>host. |
| Server IP Address                          | <ip address=""></ip>                               | The IP address of your instance<br>from the SAP Cloud Appliance<br>Library                                                                       |
| Host name                                  | wdflbmd6865                                        | Predefined name of the host on which MaxDB and ABAP are running.                                                                                 |
| Root user / password                       | <pre>root/<private file="" key=""></private></pre> | Default OS Administrator user for Linux SUSE.                                                                                                    |
| MaxDB Administrator OS<br>level / Password | <pre>sqdnpl/<master password=""></master></pre>    | -                                                                                                    |
| Database Software Owner                    | <pre>sdb/<master password=""></master></pre>       | -                                                                                                    |
| ABAP System ID                             | NPL                                                | -                                                                                                    |
| ABAP Instance number                       | 00                                                 | -                                                                                                    |
| ABAP Client/ User /                        | 000/SAP* / <master password=""></master>           | -                                                                                                    |

| Password                                  | 000/DDIC / <master password=""><br/>001/SAP* / <master password=""><br/>001/DDIC / <master password=""><br/>001/DEVELOPER / <master<br>Password&gt;</master<br></master></master></master> |   |
|-------------------------------------------|----------------------------------------------------------------------------------------------------|---|
| ABAP Administrator OS<br>level / Password | npladm/ <master password=""></master>                                                                                                    | - |
| SAP System Administrator                  | <pre>sapadm / <master password=""></master></pre>                                                                                                    | - |
| Diagnostic Agent User                     | daaadm/ <master password=""></master>                                                                                                    | - |

### 8. Security Aspects

This section provides an overview of the security-relevant information.

To mitigate the potential security risks (for example, OS users can obtain the password of the solution while the initial provisioning is in process) we recommend changing the password of the following users:

npladm + other OS users

To change the password you have to logon with the root user to the Linux OS and change the password of the *npladm* user. For more information, see <u>OS Access to the Solution Instance</u>.

In the Linux console you have to execute the following command: passwd npladm and then enter the new password.

• SAP\*, DDIC, DEVELOPER – these are ABAP users.

The password for all users is the *<master password>* provided during instance creation via CAL. To change the password insert user and password in the SAP GUI login screen and press the button *new password*.

#### 9. Troubleshooting

#### Amazon VPC domain name settings

Symptoms: You have chosen and a VPC deployment (you have selected the *Corporate Network* option when create an instance from your solution in the SAP Cloud Appliance Library). ABAP server does not start. disp-work is not running.

Your Amazon VPC setup needs to have a DHCP Option Set which defines a domain-name *<Domain Name>*. You can check, if the domain name settings are correct during the appliance instance generation by checking the following files on the server:

```
/etc/hosts
<IP Address> wdflbmd6865 wdflbmd6865.<Domain Name>
/etc/resolv.conf
search <Domain Name>
/usr/sap/NPL/SYS/profile/DEFAULT.PFL
SAPFQDN = <Domain Name>
```

If in the files the domain name is empty, you have to create a DHCP Option set with a domain name for your Amazon VPC.

#### • VPC is located in the wrong region

Symptoms: You cannot select *Corporate Network* property when creating a solution instance. You have to create a VPC in the Amazon region US-East (Virginia).

#### SAP GUI connect does not work

Check in the AWS console if the AMI holding the application server is running.

If it is running check, if the ABAP server is running.

Logon as root to the server on which the database is running. Then execute the following statements to check the status of the ABAP server.

```
su - npladm
sapcontrol -nr 00 -function GetProcessList
```

For more information about how to use the SAP Cloud Appliance Library, you can read the official documentation of the product by choosing the following navigation from SAP Cloud Appliance Library: *Related Links & Help*  $\rightarrow$  *Documentation*. If you cannot find the needed information in the documentation, you can open a normal support ticket within the SAP Cloud Appliance Library (BC-VCM-CAL) component and your ticket will be processed by the SAP Cloud Appliance Library Operators.

If you have AWS related problems, you can report them directly to AWS support or alternatively on the BC-OP-LNX-AWS component in SAP Service Marketplace.